## **Keynote Basics**

## **Effects:**

You can create an effect for any picture or text on your slide.

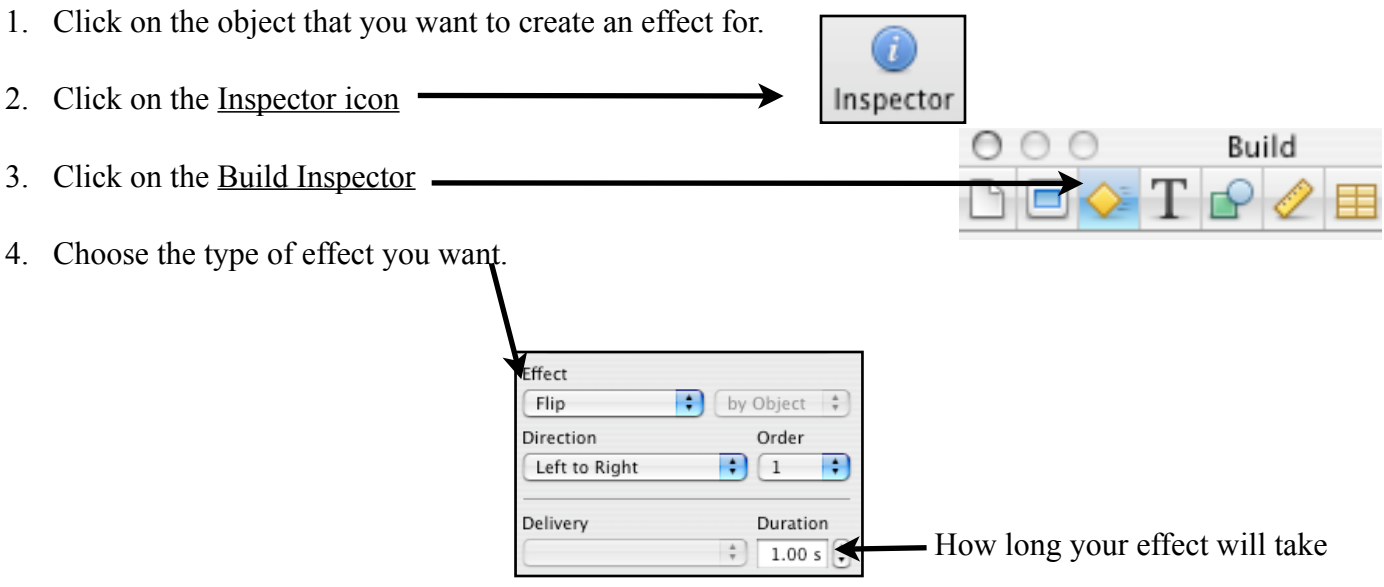

5. Click on More Options then you can choose how you want your effect to

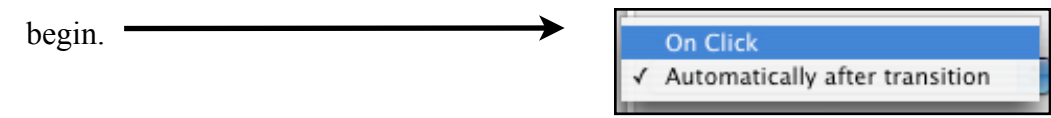

## **Transitions:**

You can choose how you want your slides to appear as well.

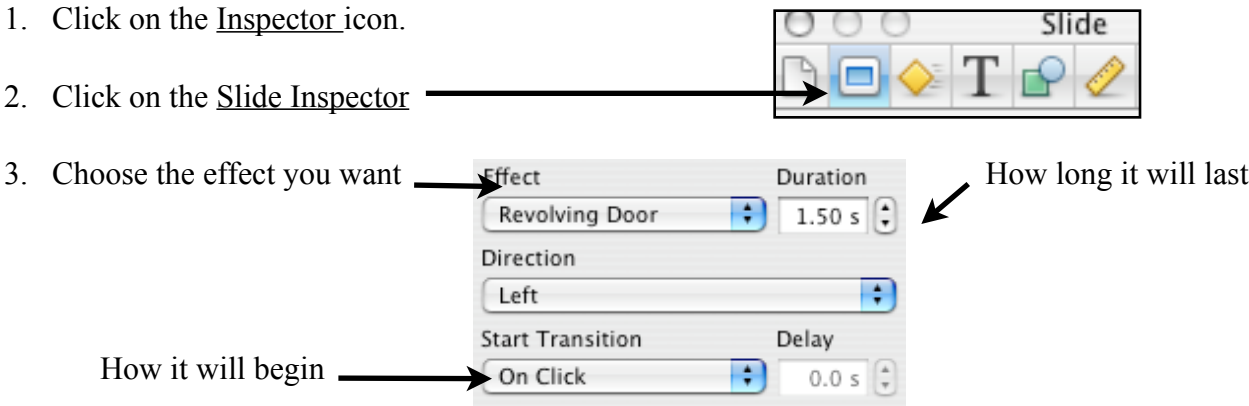